**opti** Va

**Skrócona instrukcja obsługi** 

**Kamery samochodowej z rejestracją sekwencji wideo w rozdzielczości fullHD i czujnikiem G-sensor** 

# **VOCM212 / VOCM213**

Dystrybucja – Volta Sp. z o.o. www.volta.com.pl

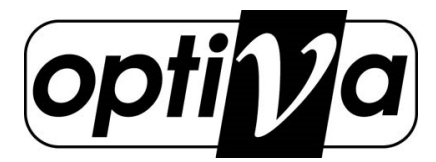

#### **Kamera mobilna z funkcją rejestracji obrazu**

Wysokiej klasy kamera mobilna **1080p (FullHD)** z funkcją rejestracji obrazu i dźwięku na karcie **MicroSD** z płynnością do **30 klatek na sekundę**. Dzięki dużemu wyświetlaczowi **HighRes LCD 2,7"** wygodnie jest zarządzać jak i podglądać materiał. Dzięki wyjściu **HDMI** bez problemu można obraz wyświetlać na ekranie telewizora lub monitora wyposażone w złącze HDMI.

### **1. Charakterystyka ogólna:**

- ◆ Maksymalna rozdzielczość zapisu **1920\*1080\*30fps**
- ◆ Kompresja obrazu **H.264**
- ◆ Duży wyświetlacz LCD wielkości **2.7** cala w proporcjach **16:9**
- ◆ Szeroki kąt patrzenia, około **120 stopni**
- ◆ Zoom cyfrowy **x4**
- ◆ **Wideodetekcja**
- ◆ Czujnik uderzeniowy **G-Sensor**
- ◆ Zapis ciągły z funkcją nadpisywania
- ◆ Automatyczne nagrywanie po załączeniu zasilania
- ◆ Regulowany obrotowy uchwyt w zakresie **320 stopni w poziomie**
- ◆ Obsługa kart **MicroSD** o pojemności nawet **32GB (klasa minimum 10)**
- ◆ **Wyjście wideo HDMI**
- ◆ Port komunikacyjny **USB 2.0**

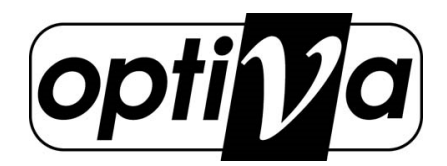

# **2. Opis elementów kamery**

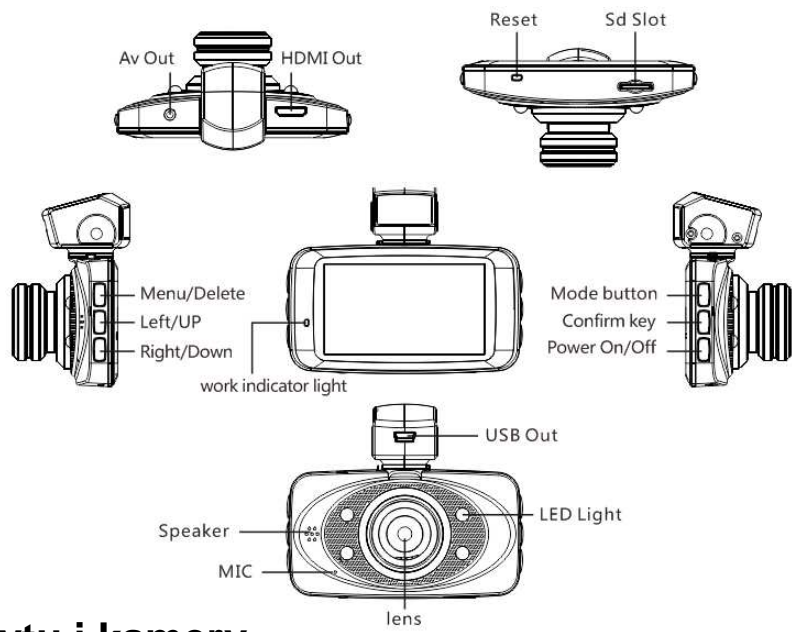

# **3. Montaż uchwytu i kamery**

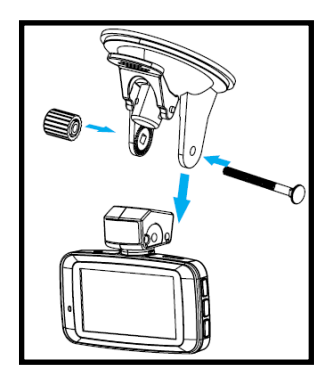

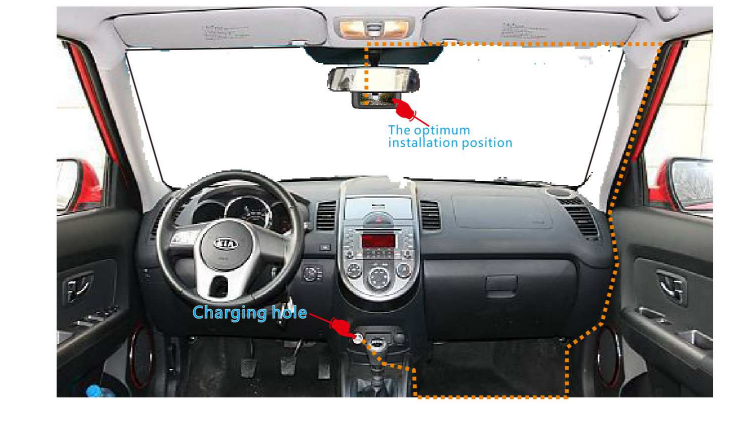

**VOCM212** 

 **VOCM213** 

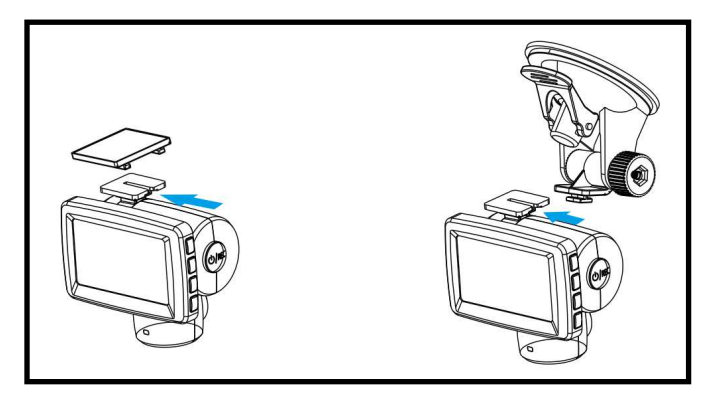

Schemat złożenia uchwytu oraz przykład przebiegu kabla zasilającego od gniazda zasilania 12V DC do kamery (przerywana linia), nie przesłaniającego pola widzenia kierowcy

**Uwaga! Standardowy kabel USB będący w komplecie zestawu kamery ma dł. 1m i może nie być wystarczający do poprowadzenie pełnej instalacji. Wymagane będzie dokupienie przedłużacza.**

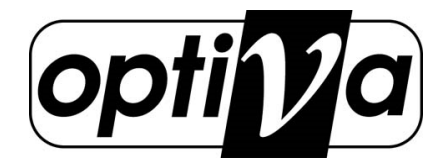

# **3. Funkcje przycisków**

**POWER ON / OFF - Przycisk zasilania** – kliknij by włączyć, przytrzymaj ok.3 sekundy by wyłączyć

**REC** – Przycisk nagrywania Wideo / Photo – W trybie **Video** rozpoczyna i przerywa nagrywanie, w trybie Photo kliknięcie wykonuje zdjęcie. W trybie menu przycisk REC jest przyciskiem potwierdzającym podświetloną opcję.

**MODE** – Przełączanie pomiędzy trybami pracy kamery: **Photo** (zdjęcia) **[60]**, **Playback** (odtwarzanie) **/ ,** 

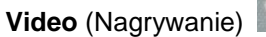

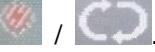

**MENU** – Włączenie i wyłączenie menu ekranowego OSD konfiguracji.

**UP** – Przesuwanie kursora do góry w menu / przycisk pauzy podczas podglądu wideo / szybkie przewijanie w przód podczas odtwarzania nagrań

**DOWN** – Przesuwanie kursora w dół w menu / przycisk opóźnienia w trybie wideo i zdjęć (video/photo) / Podczas odtwarzania zwalnia odtwarzanie /

## **4. Obsługa**

### **1) Instalacja karty MicroSD**

Karta MicroSD powinna być zmieniana, usuwana, lub podłączana tylko kiedy urządzenie jest wyłączone. Karta MicroSD powinna być włożona prawidłową stroną do urządzenia. Inne postępowanie może skutkować uszkodzeniem urządzenia oraz karty.

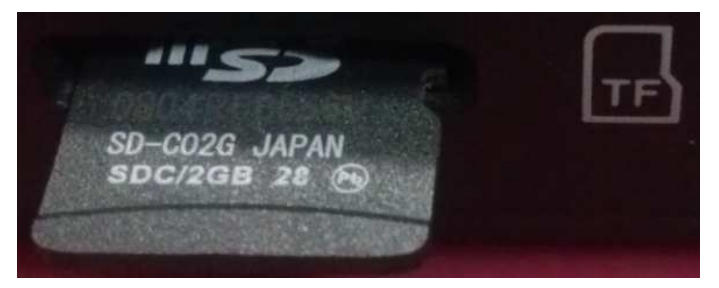

#### **2) Podłączenie zasilania**

Podanie zasilania do kamery spowoduje automatyczne uruchomienie się kamery oraz automatyczne rozpoczęcie nagrywania materiału wg wcześniej zadanej konfiguracji.

#### **3) Włączanie i wyłączanie urządzenia**

Przytrzymanie przycisku POWER przez około 3sekundy, wyłączy urządzenie. Można dodatkowo aktywować opcję automatycznego wyłączenia nagrywania po wskazanym czasie od odłączenia zasilania

#### **4) Włączanie i wyłączenie zapisu**

Nagrywanie ręcznie może zostać aktywowane lub wyłączone za pomocą przycisku REC. Jeżeli zapis został ustawiony wcześniej jako automatyczny lub z wideo detekcji, to Przycisk REC wyłączy proces zapisu tylko na chwilę, a potem automatyka ponownie aktywuje go.

#### **5) Tryb VIDEO**

Wciśnij przycisk REC by rozpocząć zapis, o nagrywaniu świadczy migająca czerwona linie na ekranie, ponowne wciśnięcie tego przycisku wyłączy nagrywanie.

#### **6) Reset kamery.**

Wcisnąć na około 3sekundy przycisk Reset. Przycisk znajduje się w dolnej prawej części obudowy. Po wykonaniu resetu kamera wraca do nastaw fabrycznych. M.in. może to spowodować powrót kamery do menu w języku chińskim oraz strefę czasową na pozycję +8. Aby wybrać język angielski należy po trzykrotnym przyciśnięciu klawisza Mode wybrać pierwszą górną opcję klawiszem REC a następnie klawiszami w dół wybrać opcję English i potwierdzić REC.

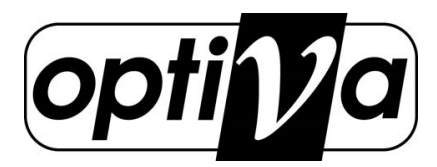

# **5. Menu główne**

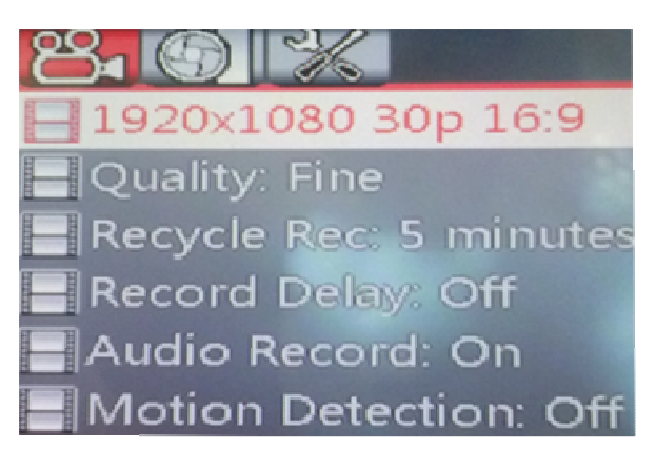

**1) Resolution** – określ rozdzielczość zapisu obrazu, do wyboru: **1980 x 1080** 30p / **1280 x 720** 30p

**2) Quality** – określ poziom jakości obrazu: Bardzo dobry (**Very nice**) / Dobry (**Good**) / Przeciętny (**Avarage**) – zwiększenie jakości spowoduje skrócenie czasu rejestracji z uwagi na większą objętość plików wideo.

**3) Recycle Rec** – Wybierz ciągłość nagrywania: **Closed** (Non-Stop), **1 Minut**, **2 Minut**, **3 Minut**, **4 Minut**, **5 Minut** 

**UWAGA – Opcja określa czas ile średnio będzie trwał zapis po aktywacji ze zdarzenia**

**4) Record Delay** – Opóźnienie wyłączenia zapisu od momentu

odłączenia zapisu (**1, 2, 3, 4, 5**)

**5) Audio Record** – Włącz / wyłącz zapis dźwięku

**6) Wideodetekcja** – Włącz / wyłącz wideodetekcję

**UWAGA – Automatycznie rozpoczyna zapis jeżeli wystąpi ruch przed kamerą i przy próbie wyłączenia ponownie go załączy jeżeli znowu ruch wystąpi** 

# **GSensor Level: Off**

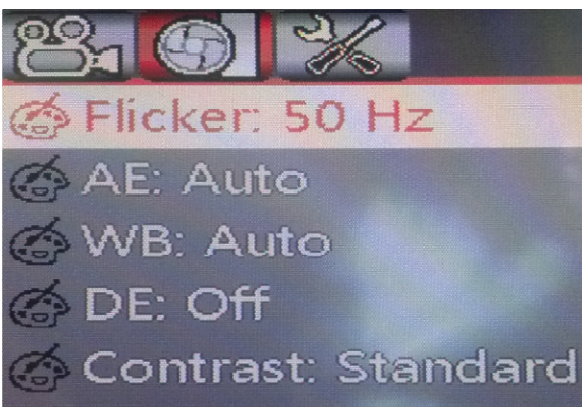

**Sharpness: Standard** 

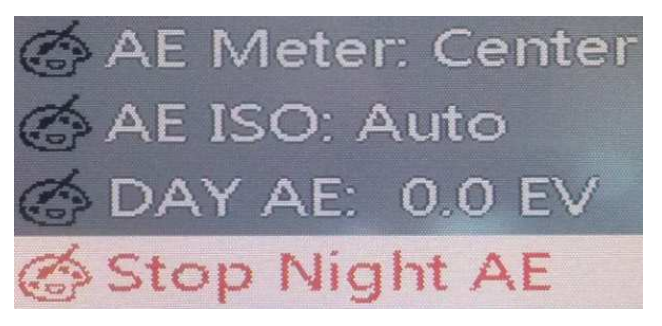

**7) GSensor Level** – Włącz / wyłącz czujnik wstrząsowy (włącza nagrywania na skutek silnego wstrząsu, np. stłuczka) **8) Flicker** – określ częstotliwość oświetlenia (**Auto**, **50Hz**, **60Hz**) **9) AE** – Ustawienia planu: **Auto**, **Night mode 1** (tryb nocny), **Motion** (Ruch), **Panoramic** (Widok panoramiczny), -**Portreits** (portrety), **Sunset** (wschód), **Desert** (pustynny), **Snow** (śnieżny), **Skin/Spotlight** (prześwietlony), **Water** (Woda) **UWAGA – W zależności od wybranego trybu, obraz może tracić i zamiennie zyskiwać na jakości w zależności od dopasowania trybu do planu (np. tryb nocny zwiększy jasność obrazu, ale może on być bardziej rozmazany)**

**10) WB** – ustaw balans bieli (**Auto**, D4000, D5000, Sunschine,

Cloudy, Incandescent, Flash, Water, Preset)

**11) DE** – Tryby wyświetlania obrazu: **closed**, **art**, **tan**, **negative film**, **black and white**, **bright, sepia** 

- **12) Contrast** Wybór typu kontrastu: **Standard**, **Sharp**
- **13) Sharpness** Typ ostrości: **Standard**, **Sharp**, **Soft**
- **14) AR ISO** Opcja ISO (Auto, 100, 200, 100)
- **15) Day AE**  Ofset migawki w dzień
- 16) Stop Night AE Ofset migawki w nocy

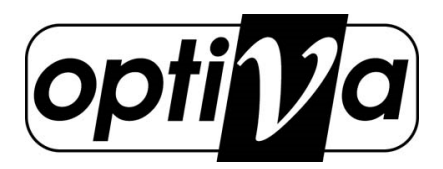

- Language: English
- Time:2014/03/27 12:51
- **Format SD Card**
- **Default Setting**
- **LCD Control**
- Stamp: Date/Time

**17) Language** – Wybierz język: **English**/ **simplified Chinese**/ **Russian**/ **traditional Chinese 18) Time –** Ustaw czas i datę **19) Format SD Card** – Przygotowuje kartęSD do nagrywania **!!!UWAGA – Utrata wszelkich danych na karcie!!! 20) Default Setting** – Przywrócenie ustawień fabrycznych **21) LCD Control** – Regulacja obrazu panela LCD **22) Stamp** – Wybierz typ znacznika w nagraniu (Data / Czas)

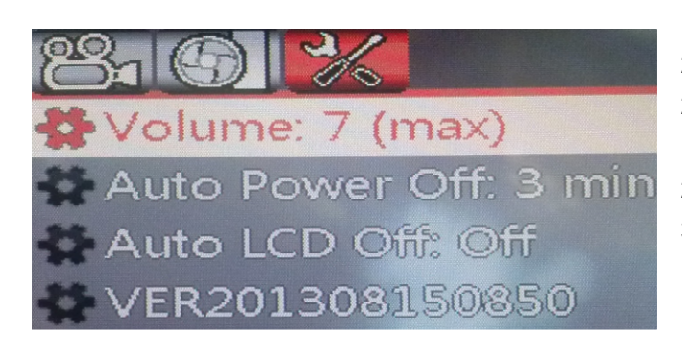

**23) Volume –** Regulacja głośności dźwięku **24) Auto power Off** – Automatyczne wyłączenie po czasie (Wył., 15sek, 3, 5, minut) **25) Automatic LCD Off** – Automatyczne wygaszenie ekranu (Wył., 1, 3, 5, minut)

# **6. Komunikaty wizualne**

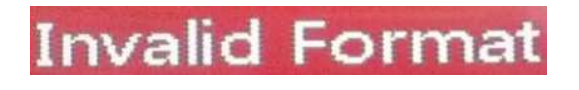

**Karta SD niesformatowana lub uszkodzona (wymagany format)** 

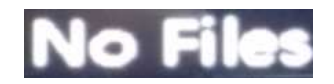

**Brak plików na karcie SD** 

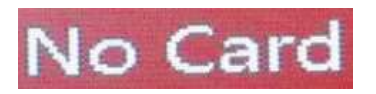

**Nie wykryto karty SD (wyłącz kamerę i podłącz właściwą kartę)** 

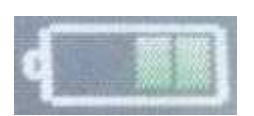

**Stan baterii** 

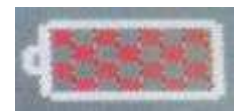

**Wyczerpana bateria (podłącz zasilanie) – niedokończone nagranie może nie zostać zapamiętane** 

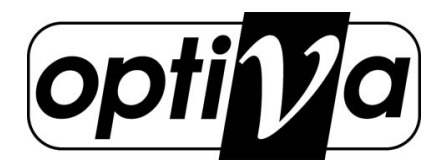

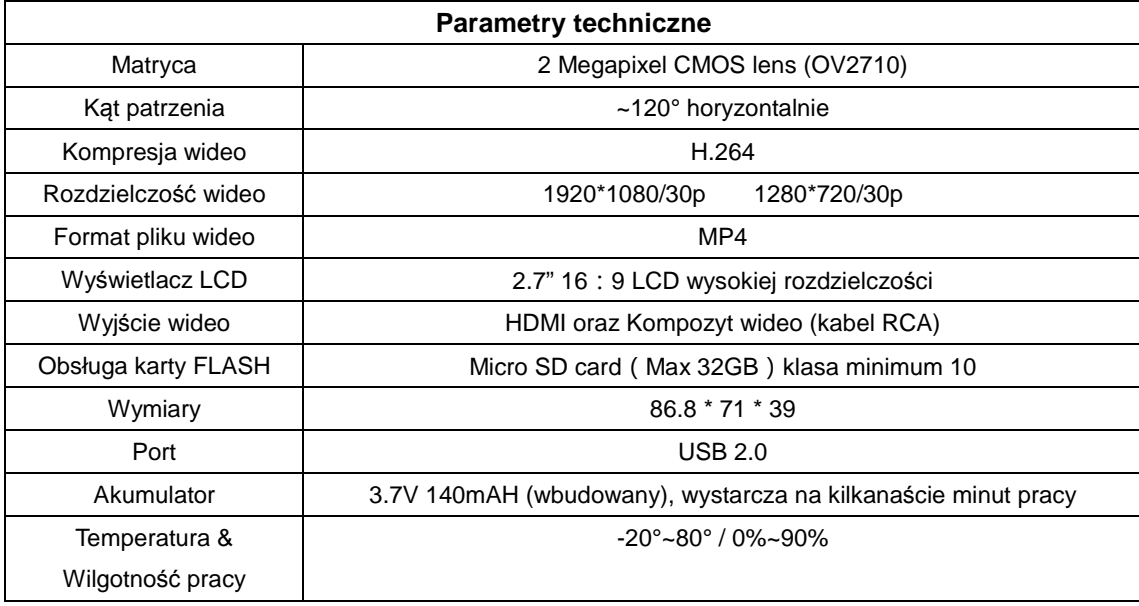

# **6. Specyfikacja techniczna:**

# **7. Podłączenie kamery przez USB**

1) Podłączenie kamery w samochodzie, za pomocą ładowarki USB, powoduje tylko i wyłącznie jej zasilanie i doładowanie wbudowanego akumulatora

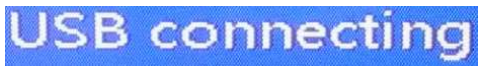

2) Połączenie kamery z PC, za pomocą kabla USB, pozwala wybrać kilka trybów pracy:

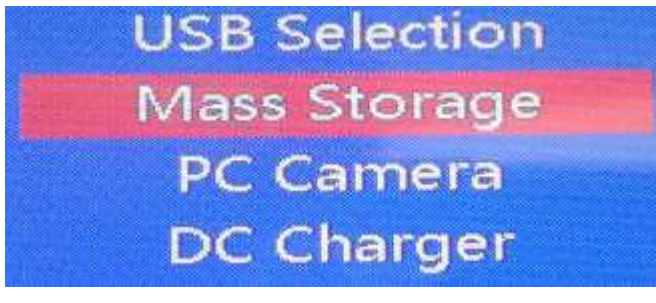

- a) Pamięć masowa USB (pozwala przeglądać zawartość karty MicroSD pod PC)
- b) Kamerka PC USB (Możliwość wykorzystania kamery jako komputerowa do celów multimedialnych)
- c) Ładowanie baterii (Kamera wyłącza się i przechodzi w stan uśpienia w celu szybszego ładowania baterii)

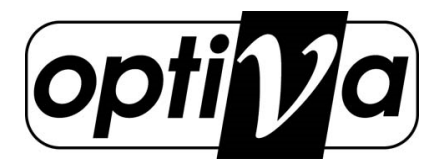

# **8. Zawartość pudełka**

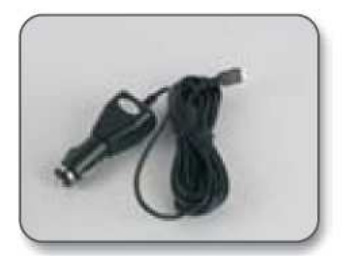

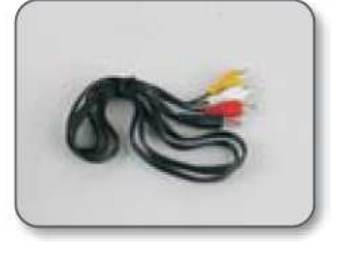

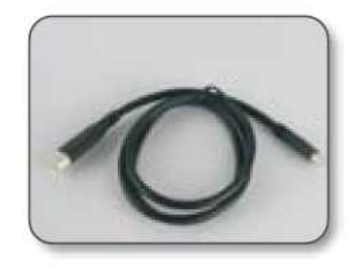

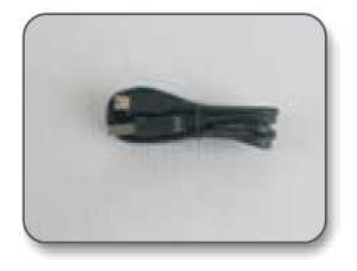

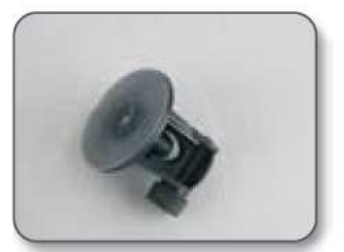

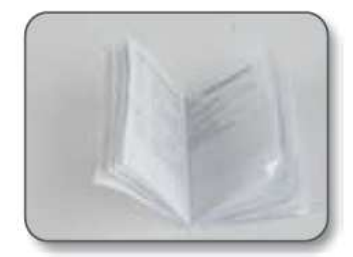

# **9. Formaty plików:**

n **MPA** 

Urządzenie tworzy na pamięci karty mikroSD trzy rodzaje plików, zależnie od typu zarejestrowanego zdarzenia, tj.:

09041653\_0002.MP4

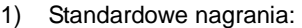

2) Nagrania zdarzeniowe:

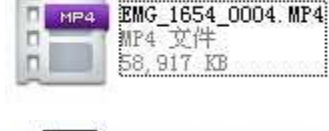

MP4 文) 15,520 KB

3) Zrzuty obrazowe PHOTO:

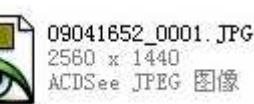

Odtworzenie nagrań jest możliwe z pomocą każdego standardowego odtwarzacza multimedialnego np. real player, windows media player itd. obsługujących pliki wideo w formacie **mp4**. W przypadku braku możliwości odtwarzania ww. plików zaleca się pobranie z internetu najnowszego zestawu kodeków audio-video np. **k-lite**.